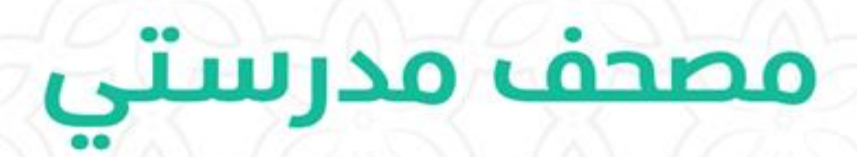

**م الموضوع الصفحة**

دليل استخدام تطبيق مصحف مدرستي الطالب 2021

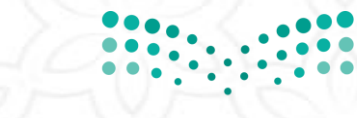

وزارة التصليم Ministry of Education

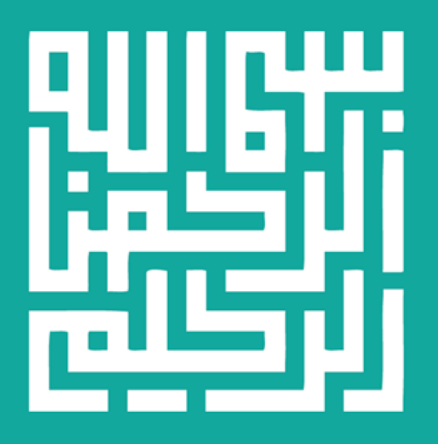

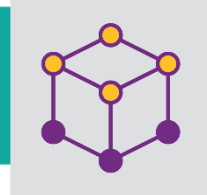

ø

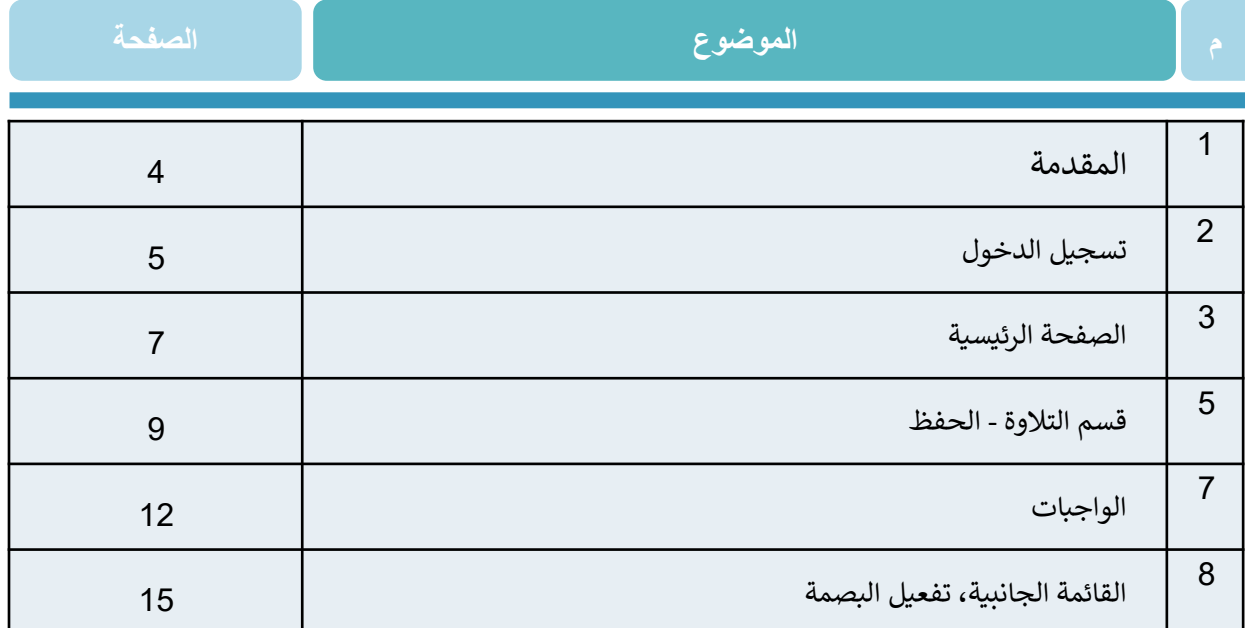

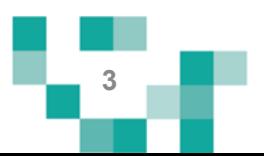

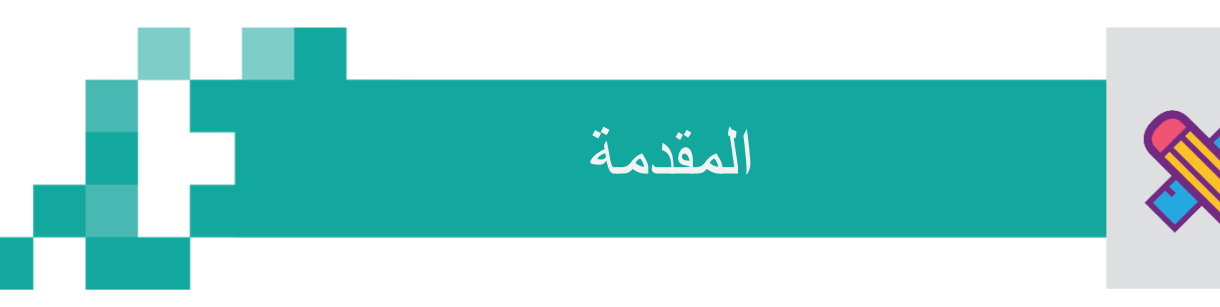

تطبيق "مصحف مدرستي": هو تطبيق إلكتروني مجاني للأجهزة اللوحية والذكية ، <u>،</u> ;<br>; י<br>י مرتبط بمنصة مدرس ت التعليمية ، يهدف إىل دعم تعلم القرآن الكريم وتدبر آياته Š وتفسيره، وذلك من خلال توفير السور المقررة على الطلاب كمنهج دراسي بما ييسر عليهم سرعة الوصول لها.

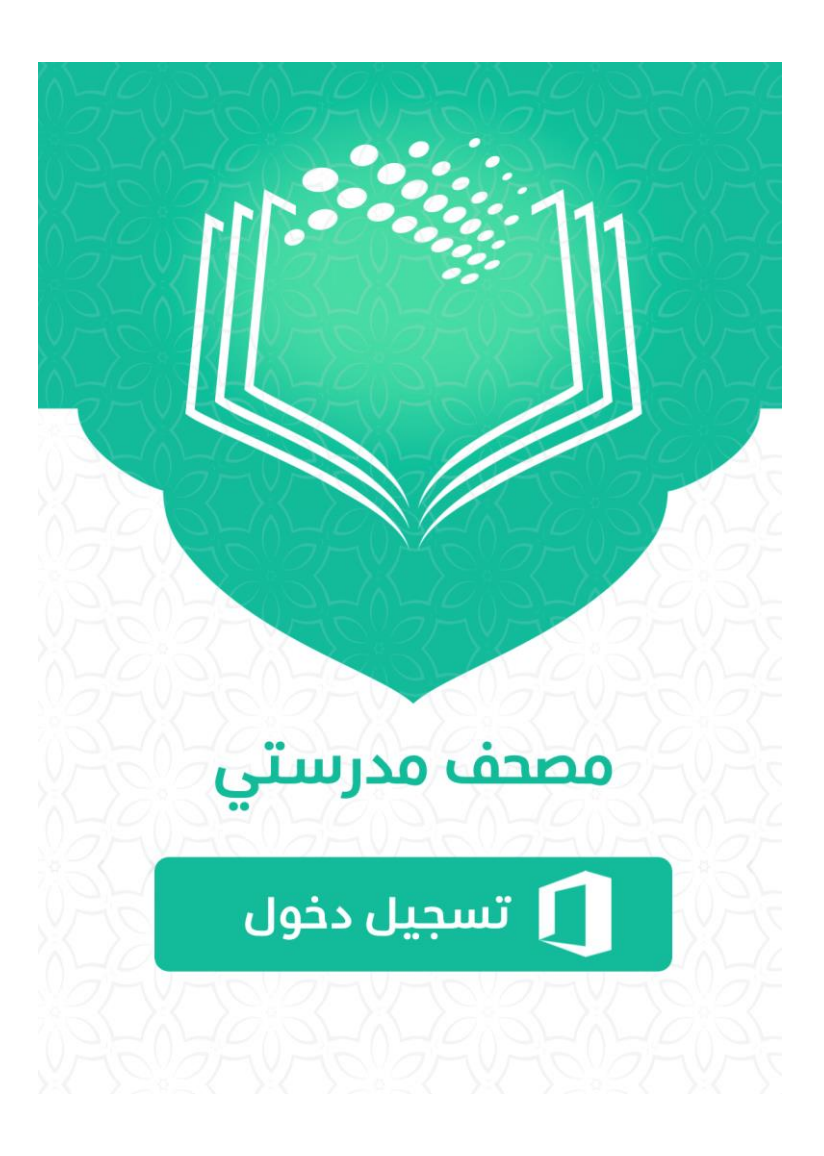

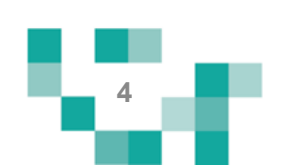

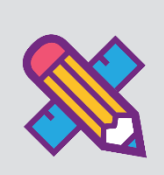

## تسجيل الدخول

• بالنقر عىل أيقونة "تسجيل الدخول" ستنتقل إىل صفحة إدخال بيانات تسجيل الدخول.

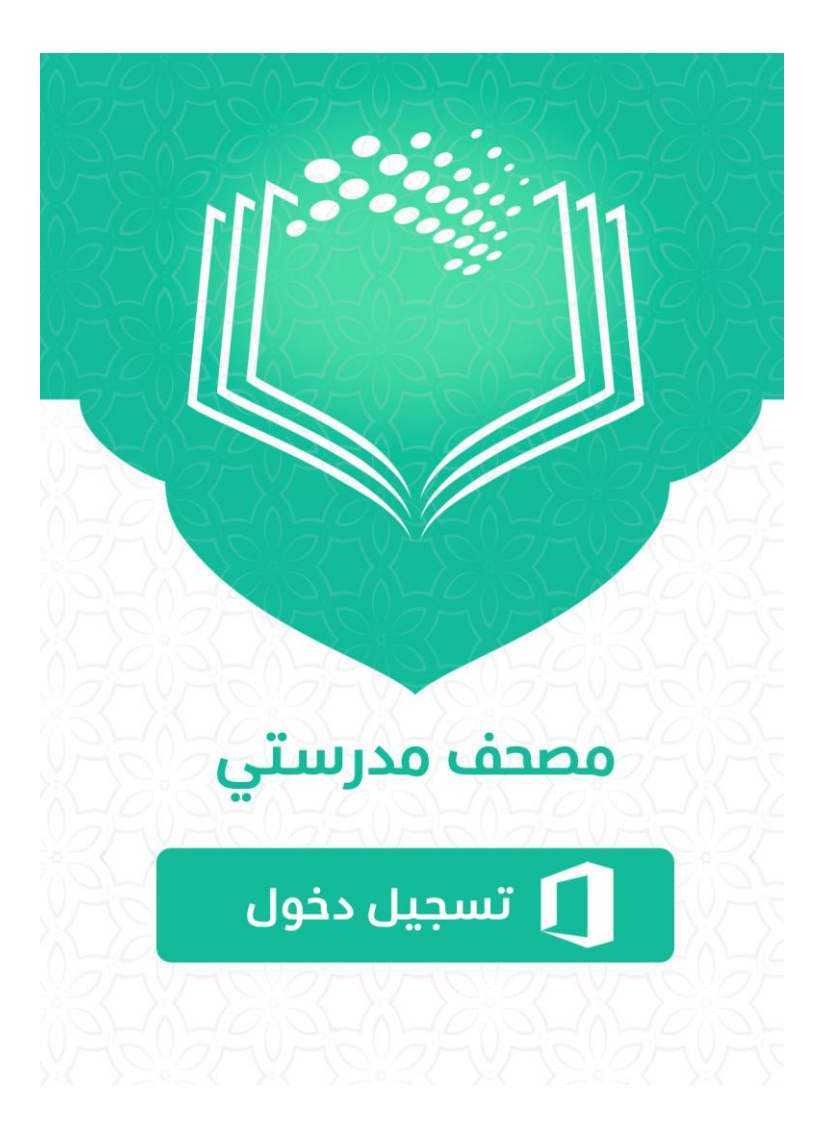

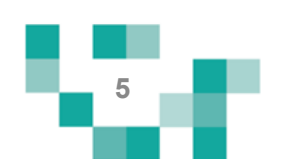

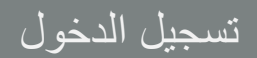

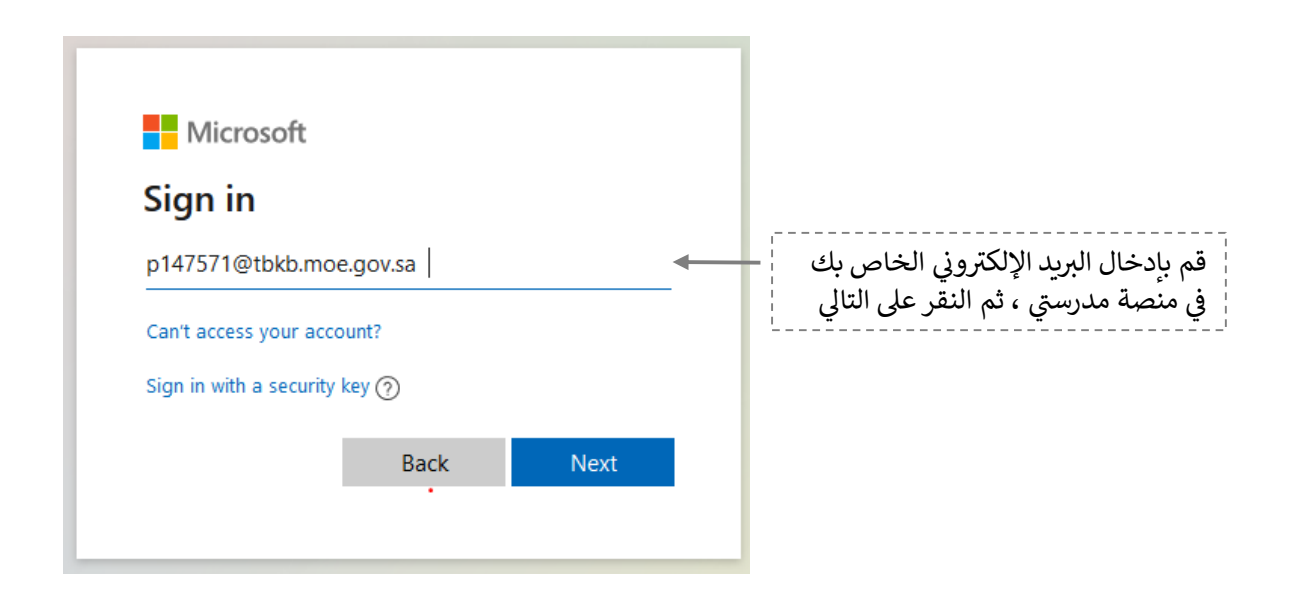

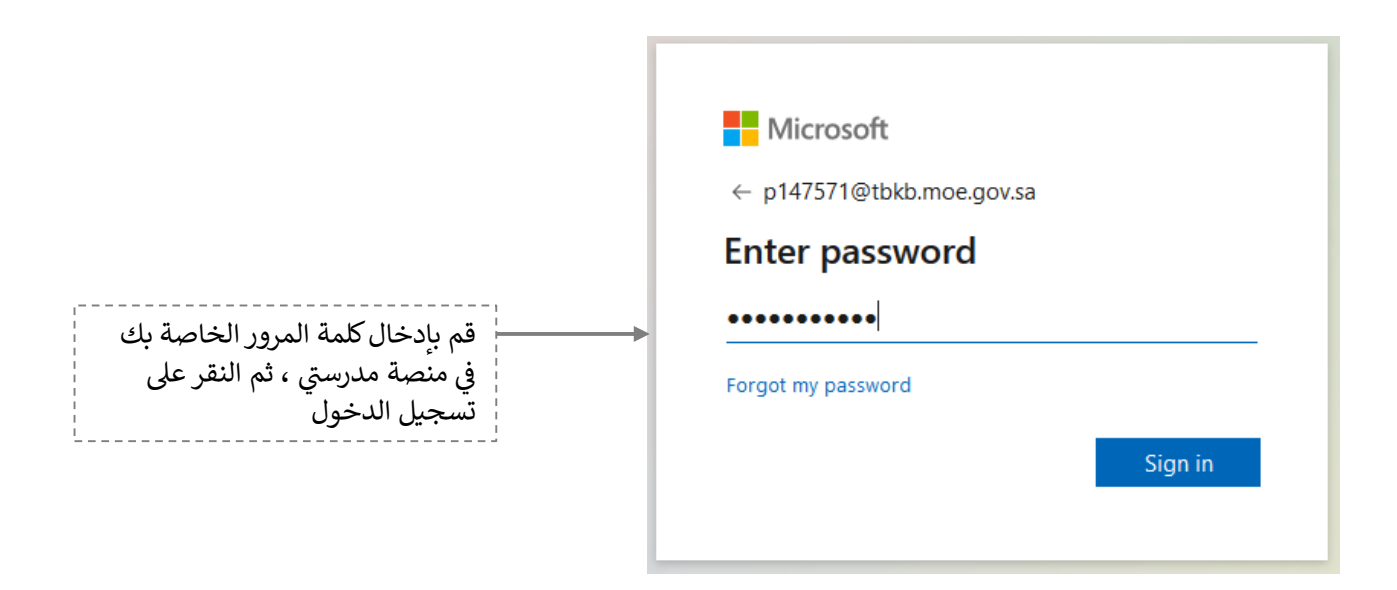

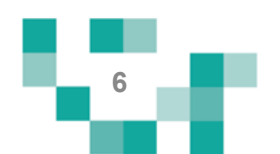

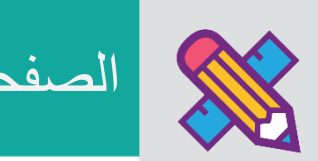

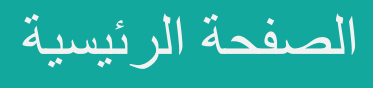

الشاشة الرئيسة للطالب بعد تسجيل الدخول:

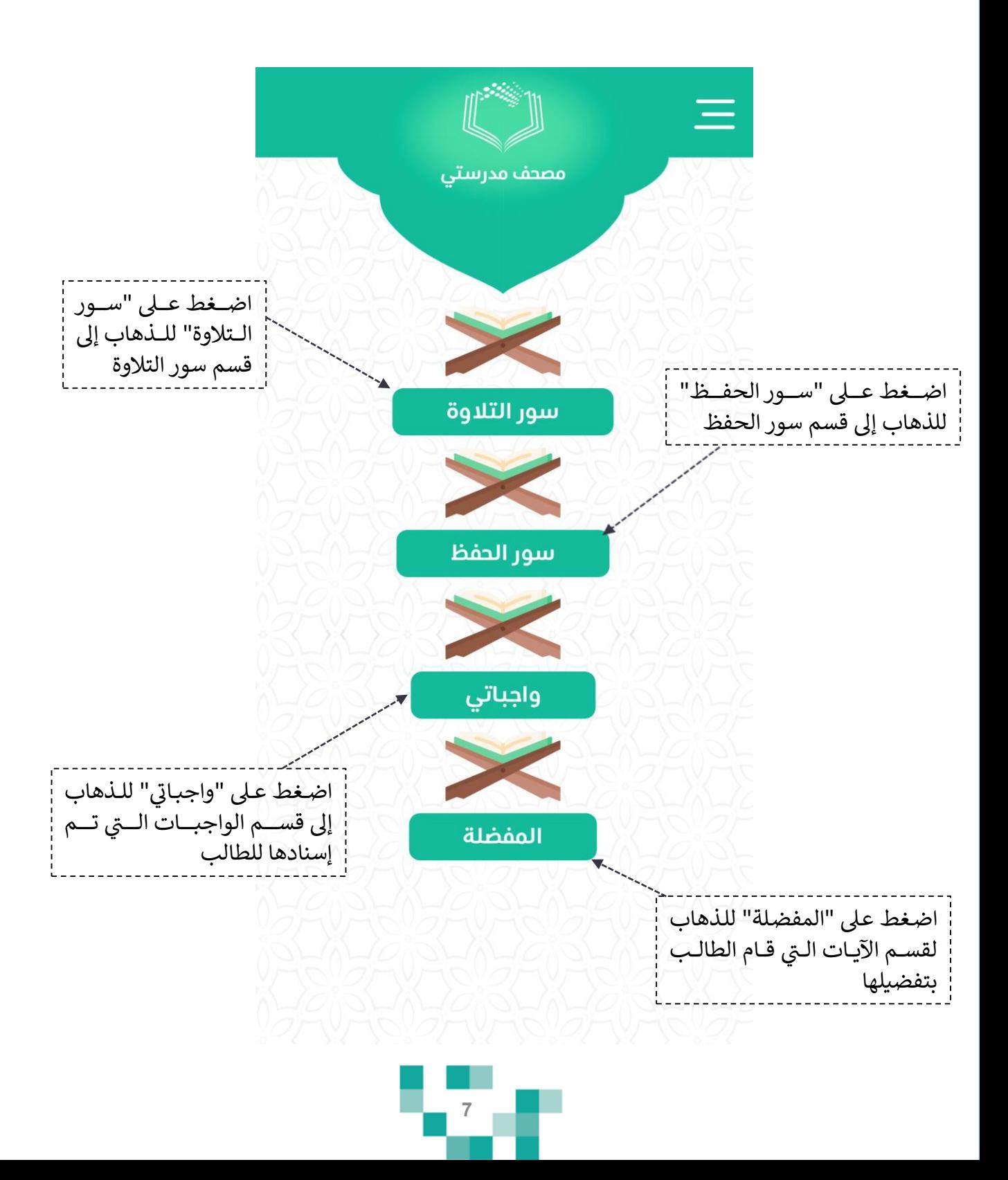

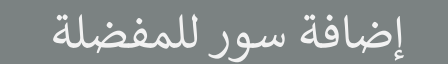

• إضافة السور للمفضلة :

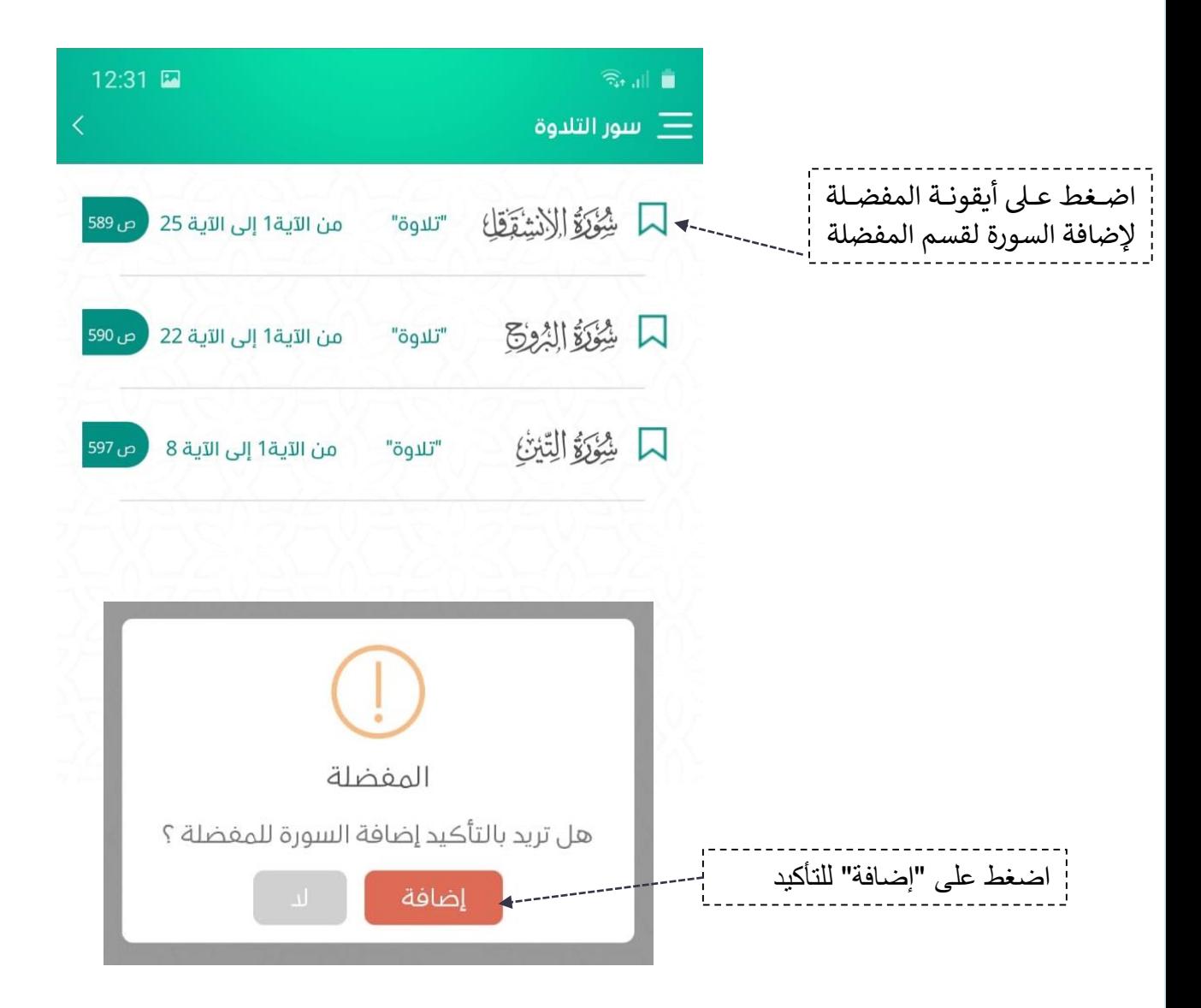

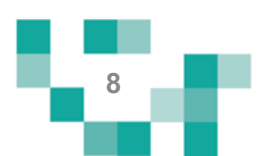

قسم التالوة- الحفظ

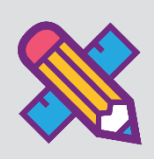

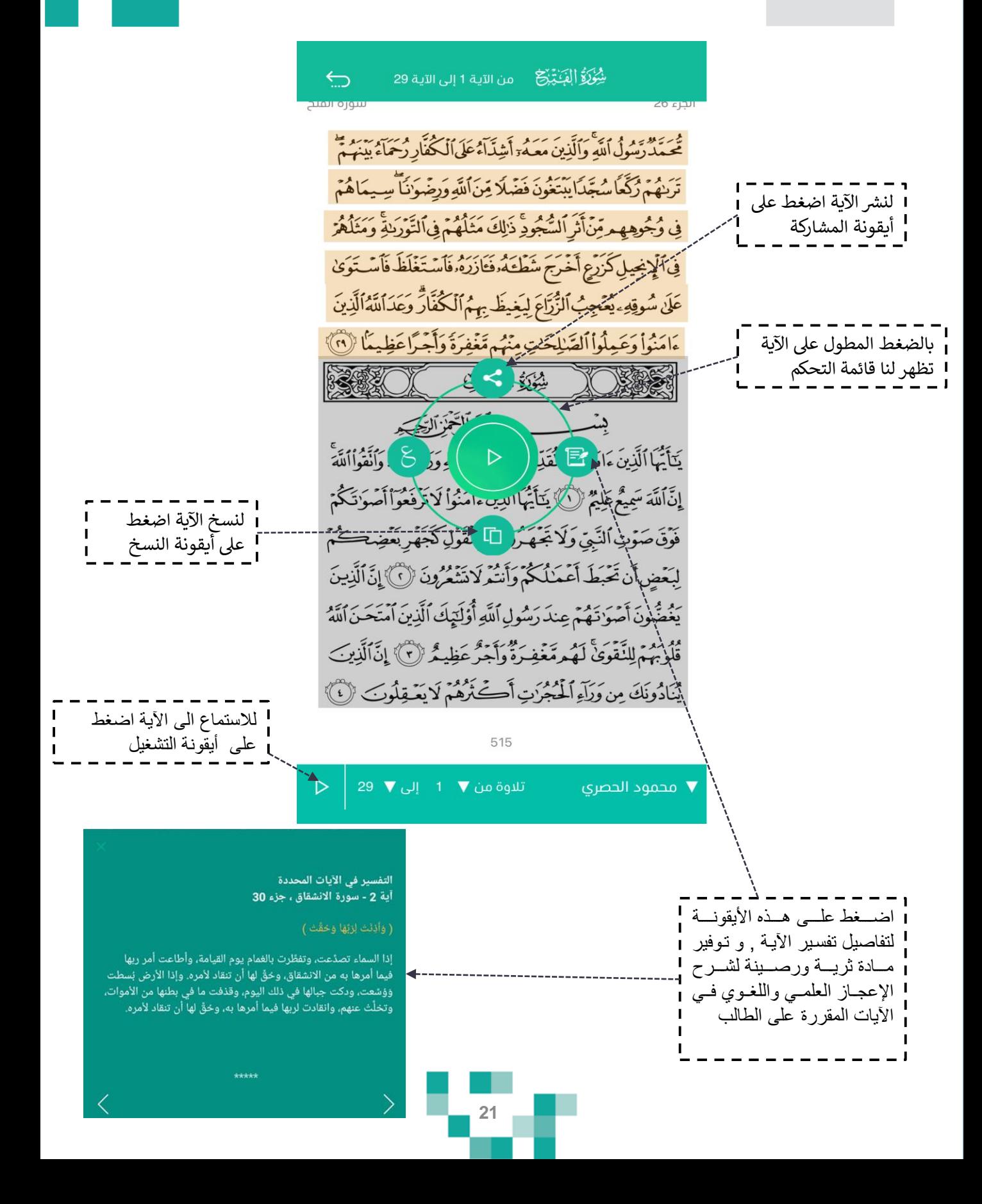

## قسم التالوة- الحفظ

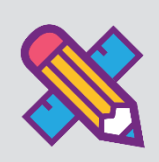

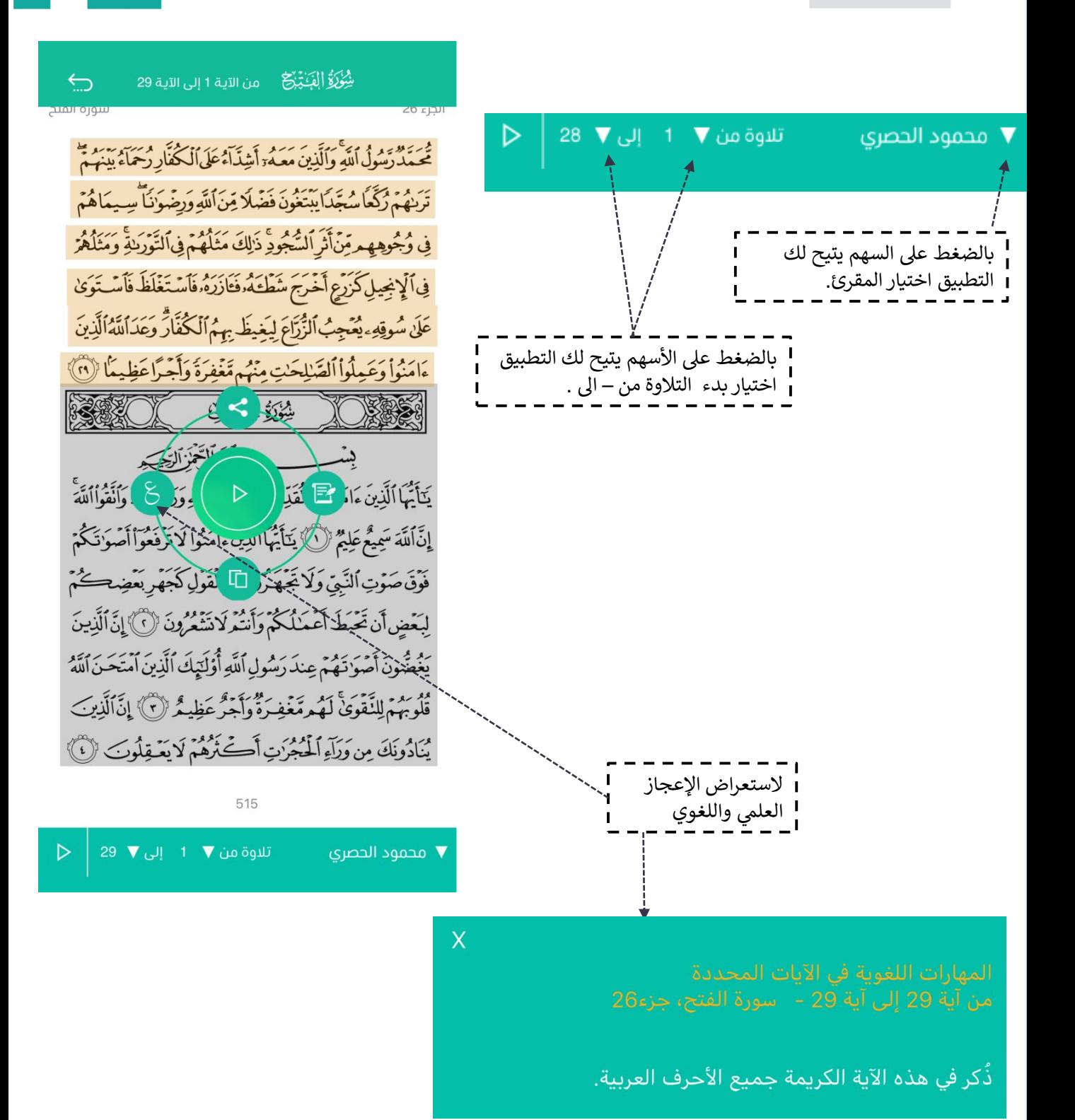

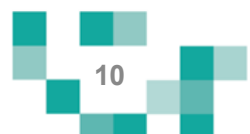

## التالوة - الحفظ

• بعد الضغط على أيقونة التشغيل يمكنك الإستماع لسورة التلاوة والترديد مع المقرئ.

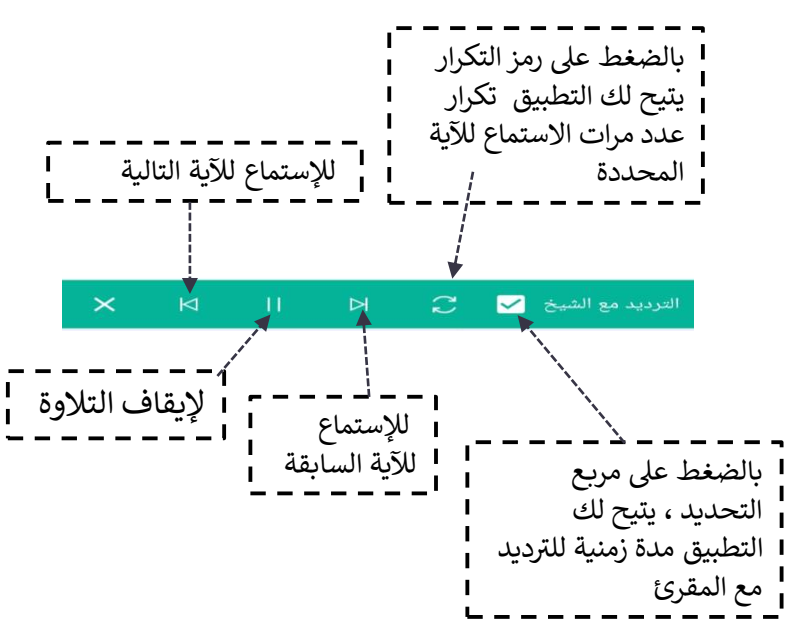

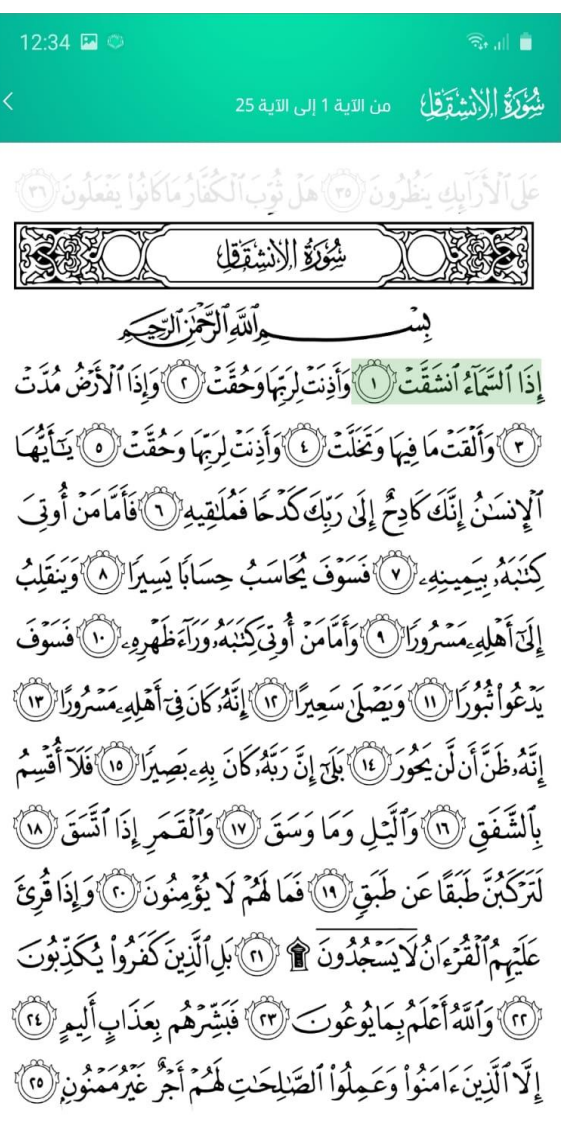

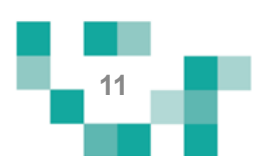

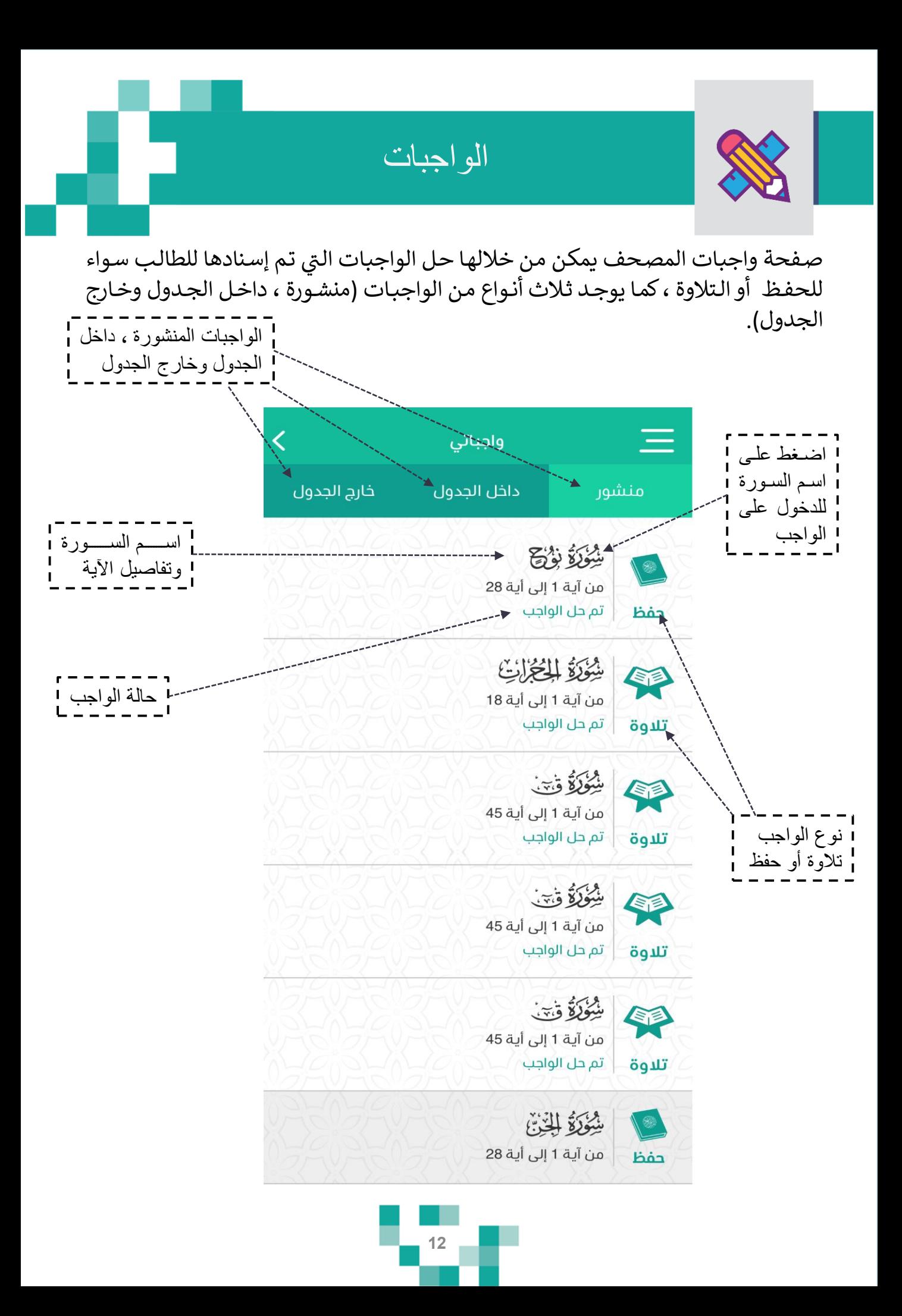

حل واجب التالوة

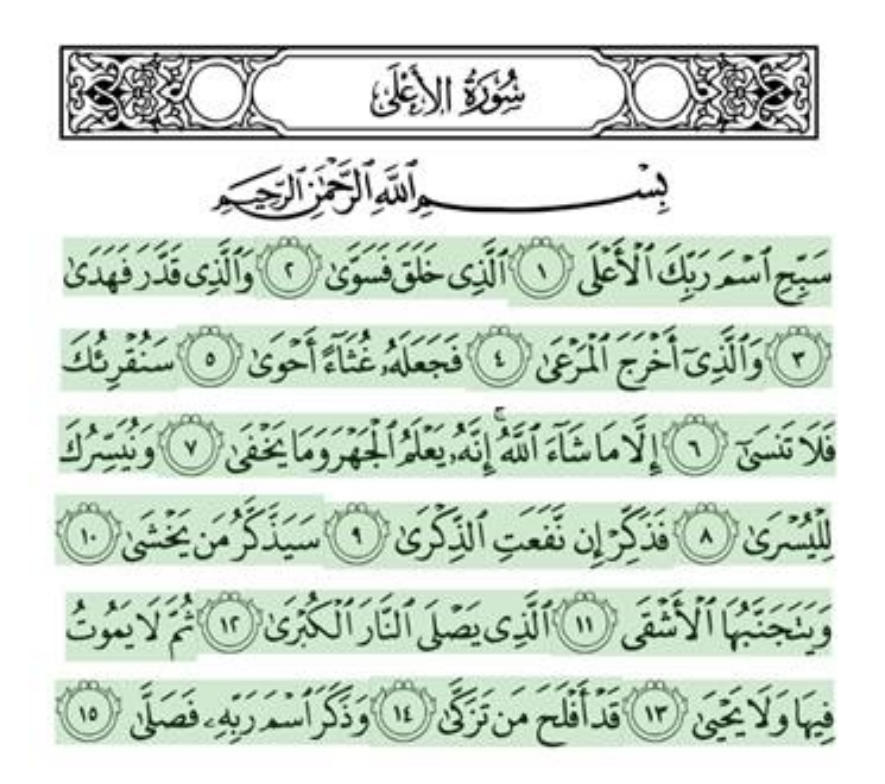

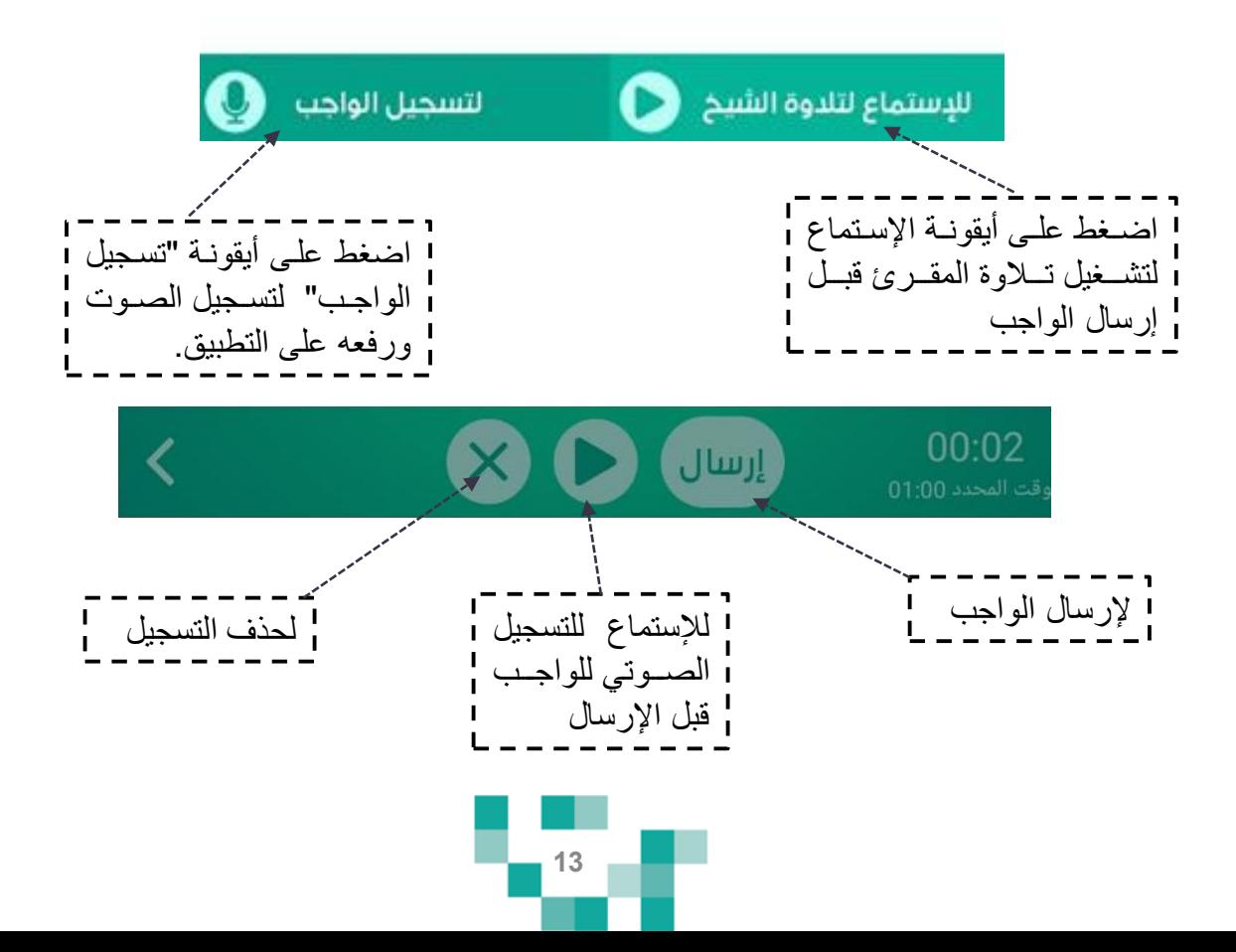

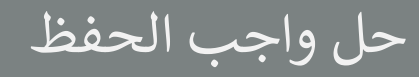

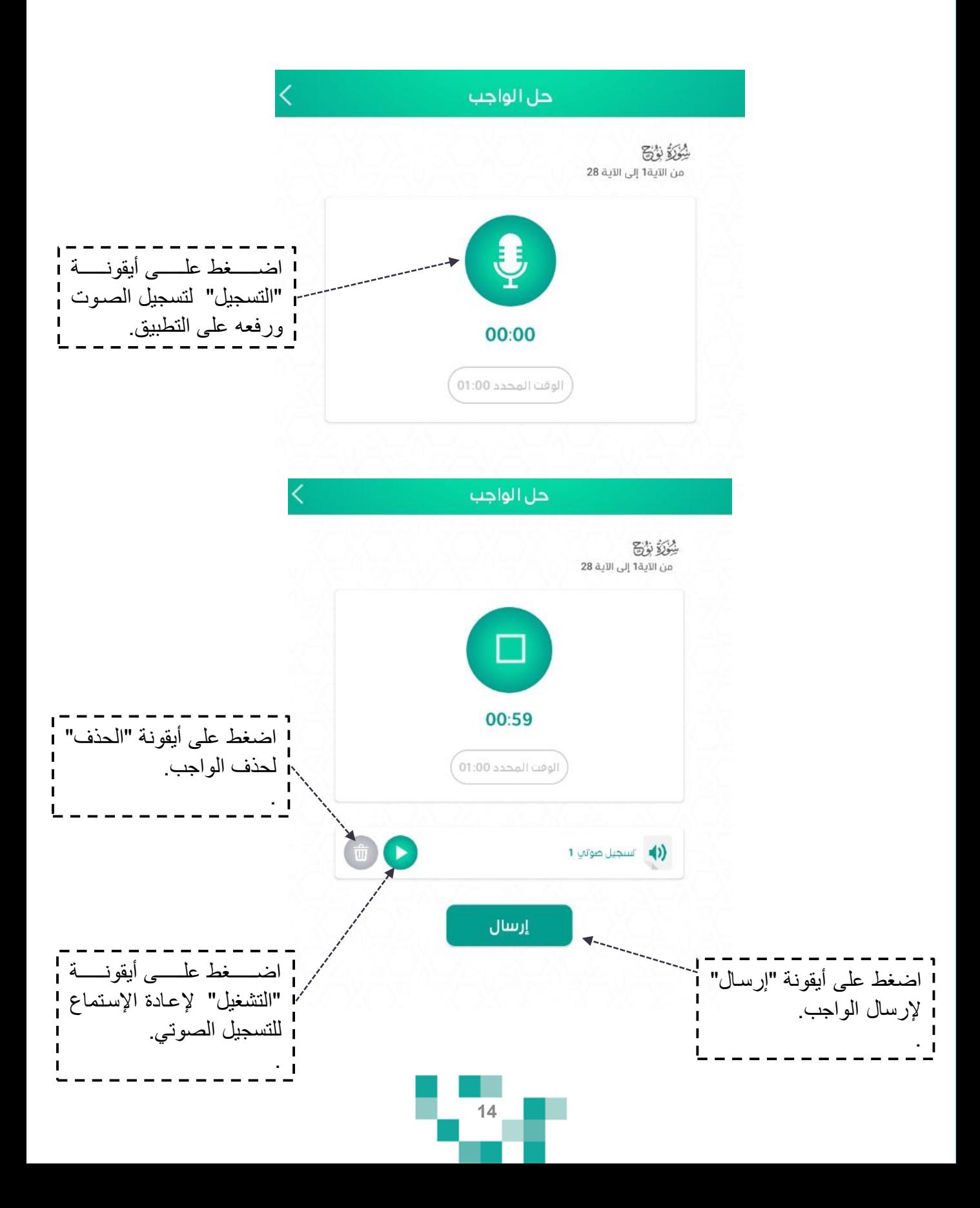

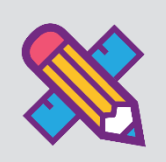

• يمكن للطالب تفعيل تسجيل الدخول بالبصمة عن طريق اإلعدادات

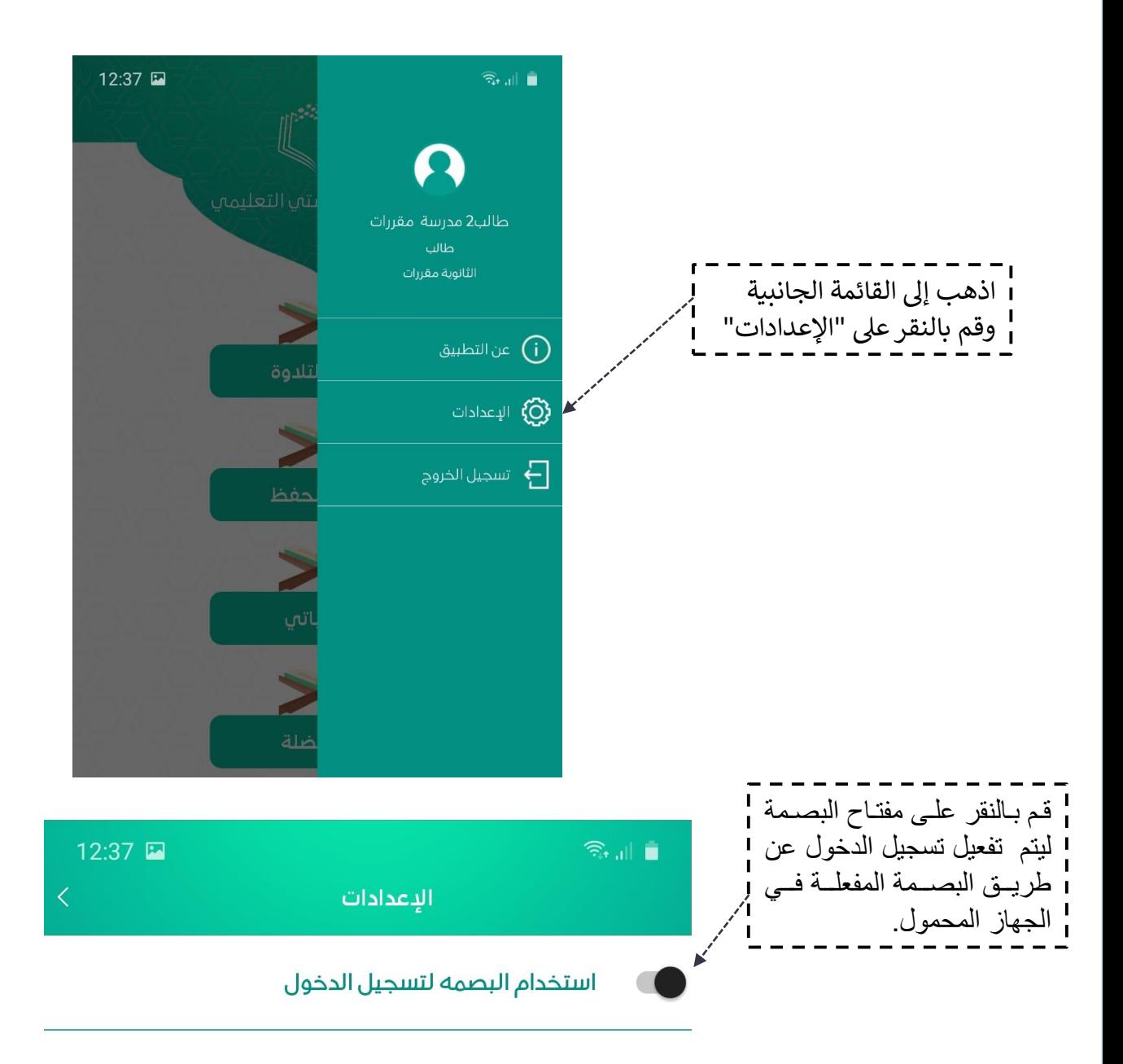

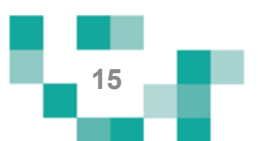

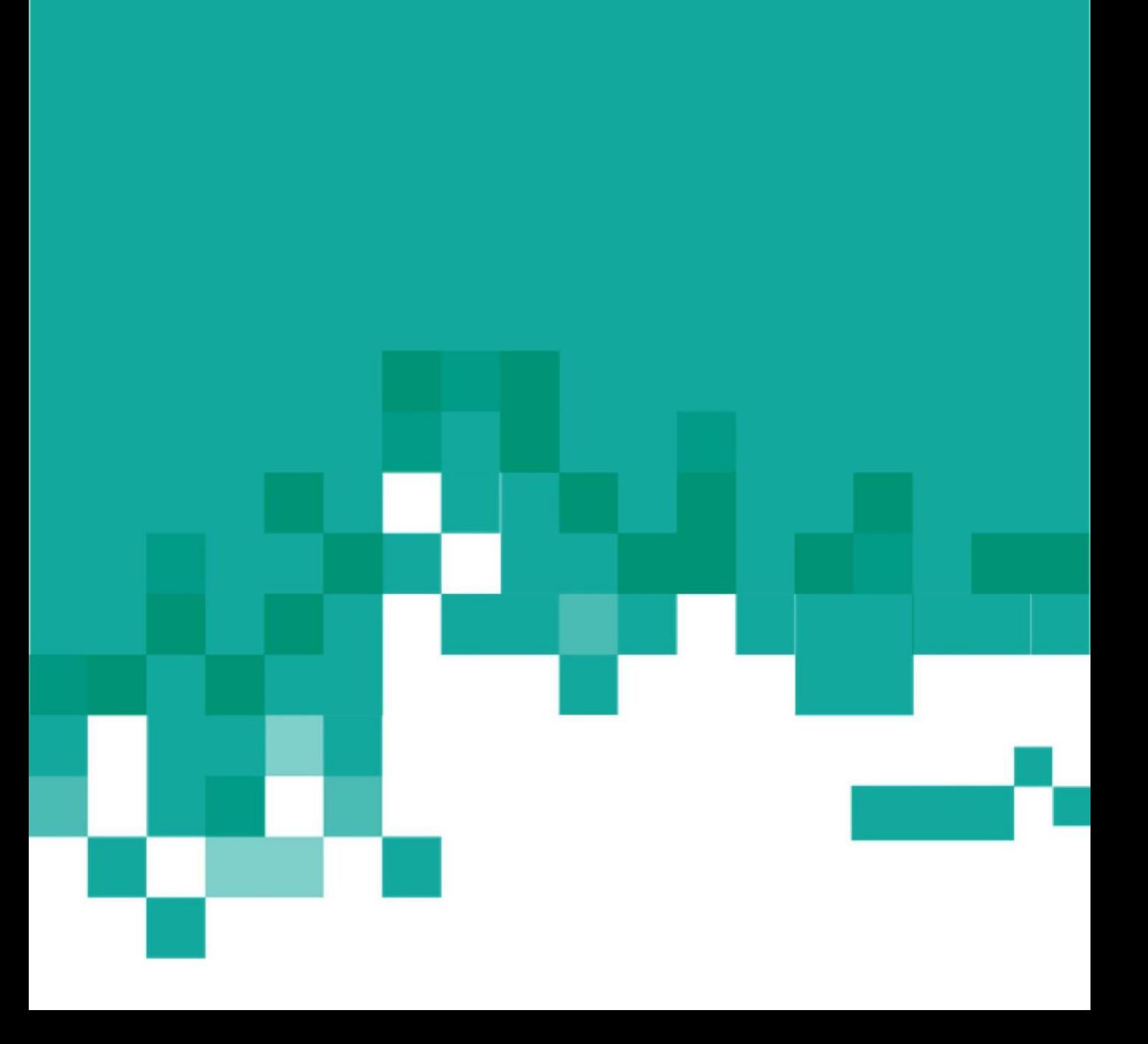